# **Come recuperare i dati del proprio account Google (ad esempio backup di posta)**

Una delle funzioni presenti nel servizio Google Workspace for Education è la funzione denominata **Google Takeout** che permette di scaricare sul proprio pc un backup completo dei propri dati presenti nell'account Unito Google oppure di trasferire i contenuti verso un altro account Google consumer (questa funzione è consentita solo al personale tecnico e docente che ha mail con dominio '@unito.it'. **Gli studenti con dominio '@edu.unito.it' non possono trasferire contenuti verso altro account Google**).

### 1) Migrazione dei contenuti verso altra casella Gmail

Per utilizzare questa funzione è sufficiente entrare nella propria casella email, poi cliccare sull'icona in alto a destra con i 9 quadratini (

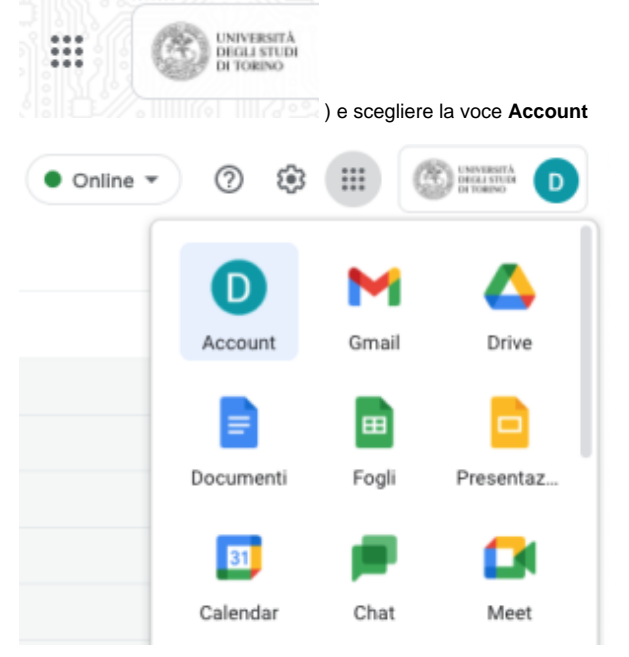

Nella schermata principale verrà presentata la funzione di trasferimento dati:

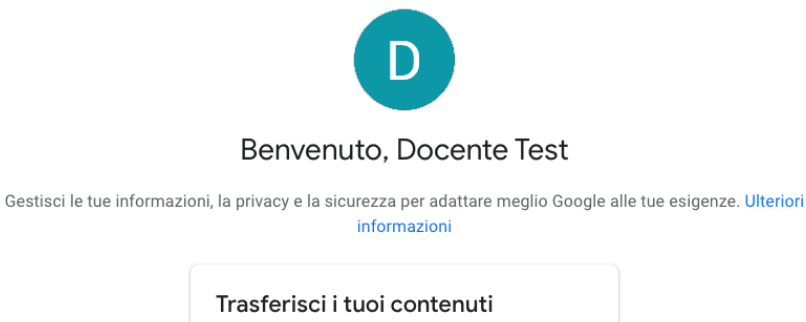

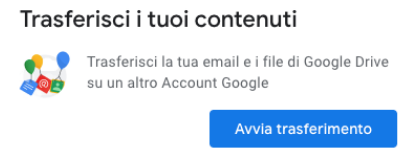

Cliccare su Avvia Trasferimento e seguire le istruzioni della pagina successiva. E' necessario possedere le credenziali dell'account verso il quale si vorranno trasferire i contenuti.

#### ← Trasferisci i tuoi contenuti

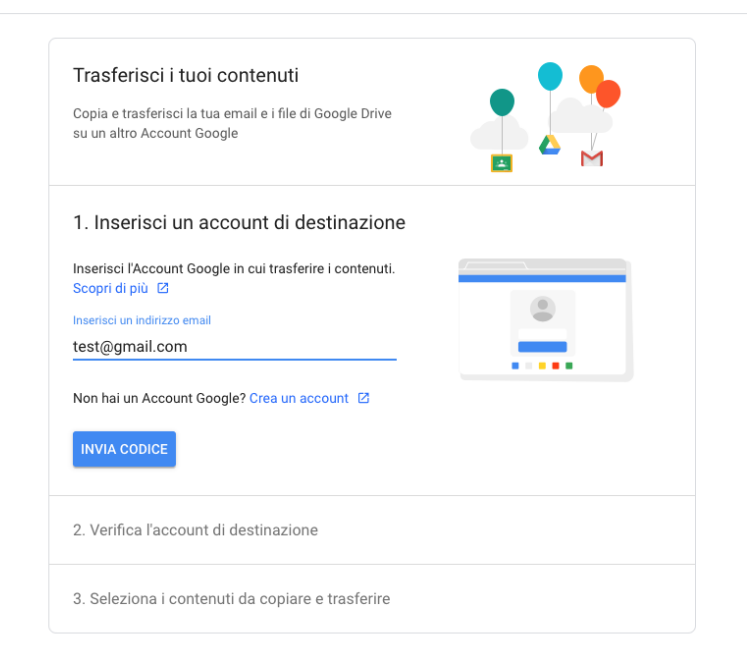

## 2) Scaricamento dei dati dell'account sul proprio dispositivo

#### Esistono 2 modalità di accesso al servizio:

1) Accedere all'indirizzo<https://takeout.google.com/> e poi inserire l'indirizzo mail '@unito.it' oppure '@edu.unito.it' e si verrà reindirizzati alla pagina di login di Ateneo;

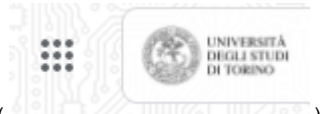

2) Una volta entrati all'interno della casella Gmail, cliccare sull'icona in alto a destra con i 9 quadratini ( ) e scegliere la voce **Account**

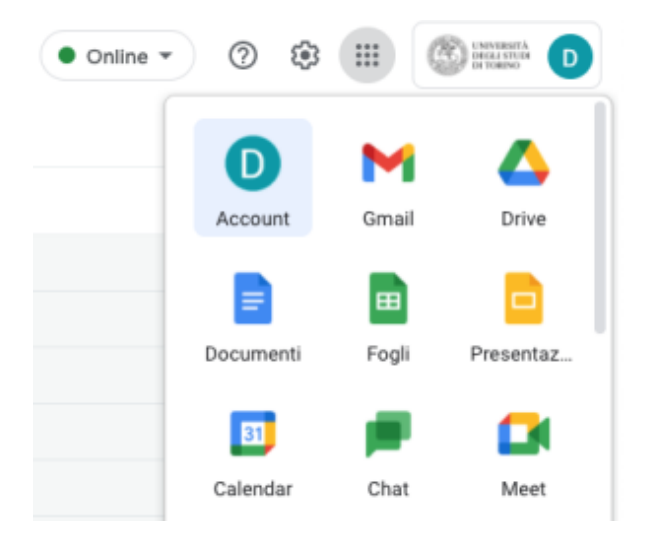

Nella finestra che compare scegliere nella colonna di sinistra la voce **Dati e privacy**:

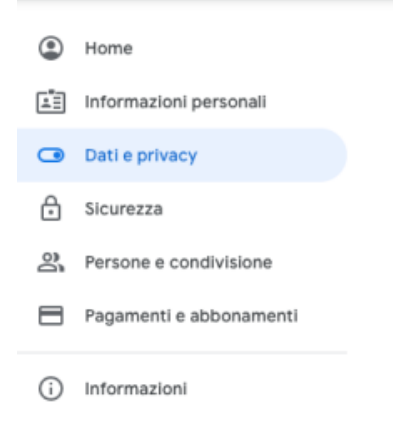

A questo punto scorrere la pagina fino alla voce **Dati relativi ad app e servizi che utilizzi** e scegliere **Scarica i tuoi dati**

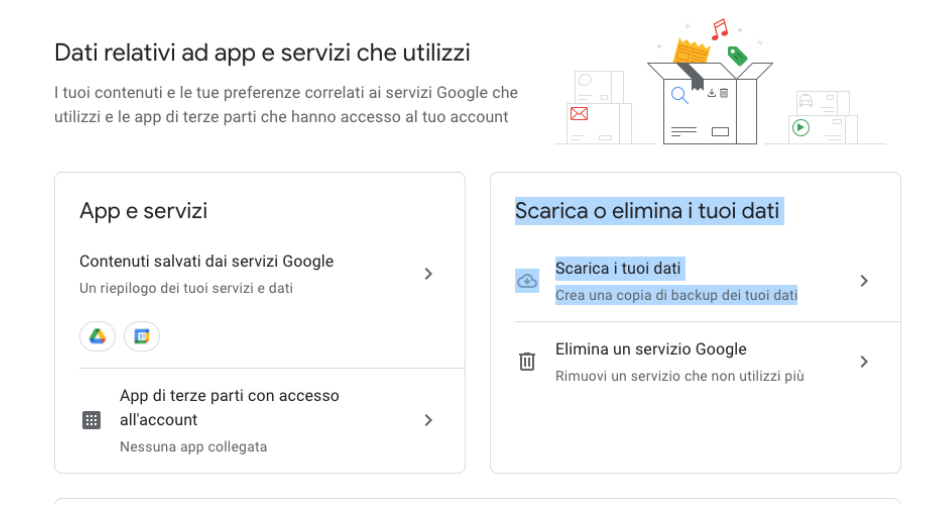

Nella schermata che si apre scegliere **Crea Archivio** e seguire le istruzioni presenti al fondo della pagina.

## ← Google Takeout

Il tuo account, i tuoi dati.

Esporta una copia dei contenuti nel tuo Account Google come backup o per utilizzarli con un servizio esterno a Google.

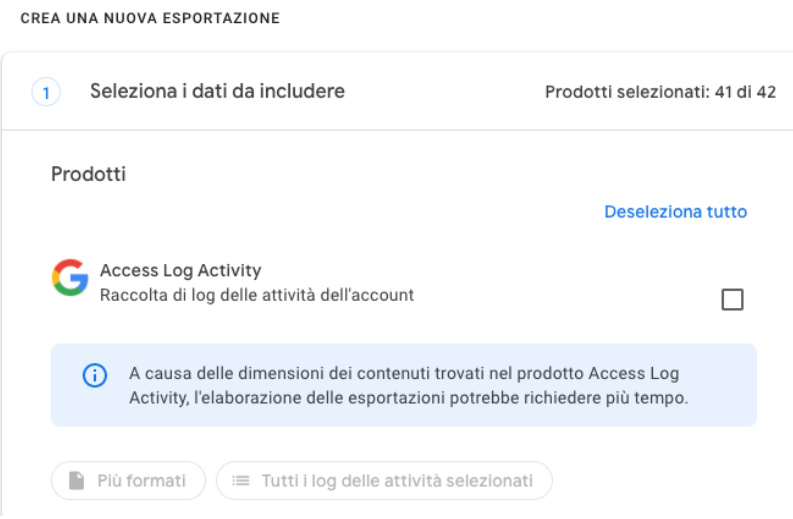

Nella pagina successiva sarà possibile scegliere i formati di esportazione e ricevere una mail quando i contenuti saranno pronti per il download.

 $\leftarrow$  Google Takeout

Il tuo account, i tuoi dati.

Esporta una copia dei contenuti nel tuo Account Google come backup o per utilizzarli con un servizio esterno a Google.

CREA UNA NUOVA ESPORTAZIONE

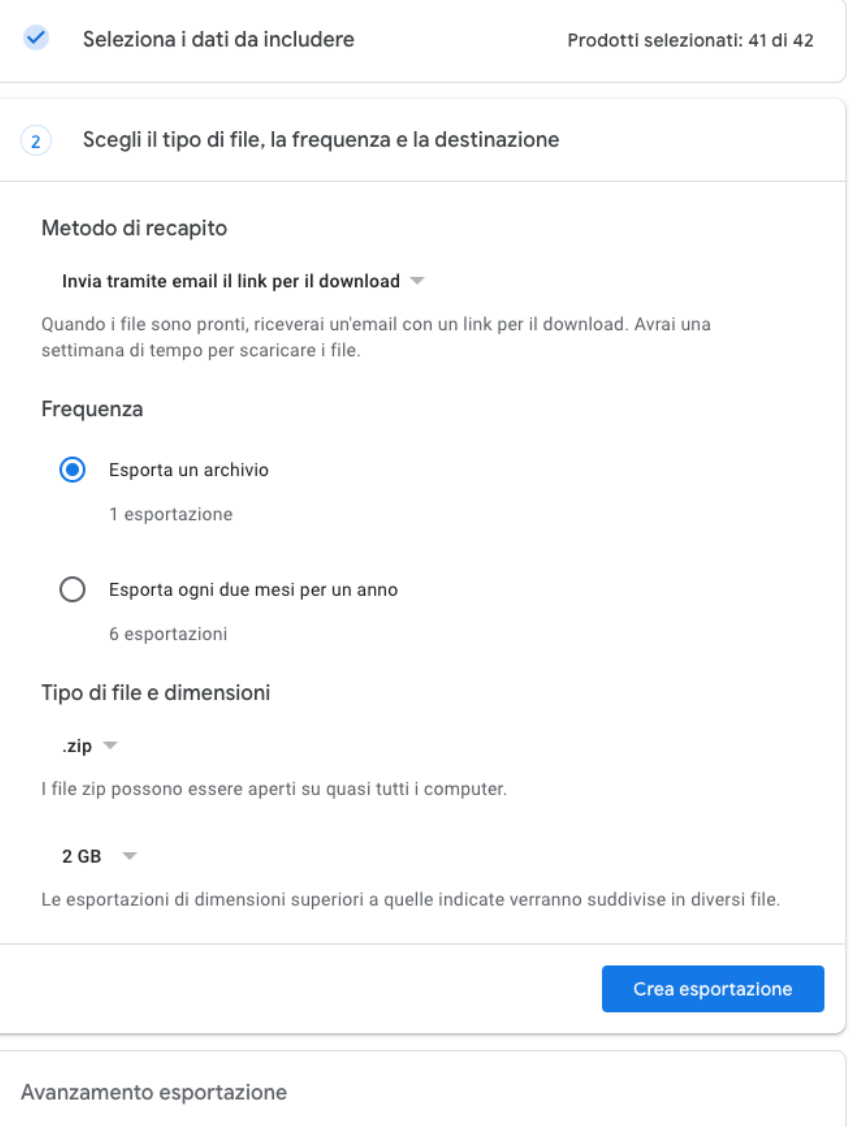